Anfrage aus dem HWC - Liste für OOB Wifi /BT für Monterey

Beitrag von Hecatomb vom 27. Oktober 2021, 07:25

Da inzwischen auf keinen meiner Systeme die besagte Karte + die fe Monterey läuft, Frage ich mich, wo es zur Zeit noch eine aktuelle Liste mit über gängige oob Karten gibt.

ØÝ7 
&BþØÝ7 
&BþØÝ7 
&Bþ

Beitrag von Basti Wolf vom 27. Oktober 2021, 08:28

[https://dortania.github.io/Wir &d.html#sup](https://dortania.github.io/Wireless-Buyers-Guide/unsupported.html#supported-chipsets)ported-chipsets

Ich orientiere mich immer daran.. dort ist aber noch nichts für monterey eing

aus eigener Erfahrung kann ich aber weiterhin bestätigen, dass ei entsprechenden kexten zuverlässig läuft

Beitrag von Hecatomb vom 27. Oktober 2021, 09:50

Danke für das verschieben meiner Frage zu einem eigenständigen Thread.

[Basti W](https://www.hackintosh-forum.de/user/68582-basti-wolf/)ollff wiefern läuft die dw 1560... Wird sie im Hackintool noch Bluetooth angezeigt? Läuft auch wirklich alles mit dieser Karte, und damit z.B. Airdrop in eine Richtung e.t.c.?

Es wäre toll wenn wir alle mal hier die aktuell 100% funktionierenden sammeln könnten, dann würde ich sie grad in meinen Thread oben einpfleg Mit dem Dortania guide kann man so ja nichts mehr anfangen wenn' Monterey geht.

Beitrag von griven vom 27. Oktober 2021, 10:01

[Hecato](https://www.hackintosh-forum.de/user/68659-hecatomb/)mbevor man jetzt in wilden Aktionismus verfällt, sollte man da ni einen Moment abwarten und ein Auge darauf haben wie sich die Dinge entwic

Aktuell sieht die Lage doch so aus das zum einen noch nicht alle Fixes am anderen selbst echte, offiziell von Monterey unterstützte, Apple Compute BT Stack haben. Auch sind die Fehlerbilder auch nicht konsistent will me gleiche Karte in einem Szenario (Kombination mit dem SMBIOS) klaglos sie das in einem anderen Szenario gar nicht oder nur eingeschränkt tut. E Stelle noch so einiges zu verstehen bzw. herauszufinden. Restrikti Hardware auf bestimmte Modelle (SMBIOS) gab es bei Apple schon imn Beispiel auch für WIFI Karten eine Whitelist die deren Einsatz nur in erlaubt (natürlich in der Community gefixed durch Tools wie dem ARPTB Monterey ist gerade mal seit 3 Tagen offiziell released und manches brauc Zeit insbesondere weil auch die Jungs und Mädels die sich der Entwicklung Stuff im Hackintosh Bereich verschrieben haben das alles im Hobby Bereich

Beitrag von Hecatomb vom 27. Oktober 2021, 10:08

Ja da hast du vielleicht recht und man muss sich vielleicht einfach etwas b gedulden. ØÞ

Beitrag von Basti Wolf vom 27. Oktober 2021, 10:22

[Hecato](https://www.hackintosh-forum.de/user/68659-hecatomb/)m bochte dir dennoch die Antwort nicht schuldig bleiben

die dw1560 läuft in meinem xps zu 99% perfekt. Alle Services wie funktionieren vollständig und ohne Probleme. Auch wird sie überall korrek liegt daran, dass ich Bt immer aktiviert lassen muss, da es nach einmali bleibt.

Beitrag von 5T33Z0 vom 27. Oktober 2021, 10:46

Meine DW1550 Karte wird nur noch als Dongle erkannt. Deswegen lässt einschalten, wenn es erstmal deaktiviert ist. Da hilft dann nur ein Reboot.

Ich warte mal ab, was das nächste Update von BrcmPatchRAM bringt Montag erscheinen soll.

Beitrag von JoPe16! vom 27. Oktober 2021, 11:13

Ich habe gerade getestet ob Bluetooth nach Sleep funktioniert. Und es tut es

Kurz gesagt meine BCM94360CS2 mit M2 Adapter funktioniert u Einschränkung.

## [pst](https://www.hackintosh-forum.de/user/63928-pstr/)r

Beitrag von Basti Wolf vom 27. Oktober 2021, 11:18

5T33Z0hat mir [jetzt keine Ruhe gelassen und](https://www.hackintosh-forum.de/attachment/185134-bildschirmfoto-2021-10-27-um-11-16-21-png/) ich hab nochmal nachge

genau das gleiche

Beitrag von ozw00d vom 27. Oktober 2021, 11:29

Fenvi T-919 mit bcm94360cd unter jedem OS (ab Catalina getestet) irgendwelche Einschränkungen.

Ich habe diesel PIN Fenvi T-919 BCM94360CD

[Hecato](https://www.hackintosh-forum.de/user/68659-hecatomb/)mbch denke das du wohl eine faulty Card erwischt hast, wurd diskutiert.

Deswegen entschied ich mich nur auf Amazon Deutschland zu bestellen (mit dort das zurückschicken bei Fehlfunktion, wesentlich einfacher ist als beim

Beitrag von Hecatomb vom 27. Oktober 2021, 11:43

[ozw00](https://www.hackintosh-forum.de/user/46327-ozw00d/)dch hab die gleiche Karte im Einsatz, allerdings geht Bluetooth nicht u

Es ist erschreckend wie groß die Ergebnisse jeder Karte unter verschie können. Was Monterey betrifft, so kann man sich zum jetzigem Zeitpun oder Infos ausm Netz mehr stützen...

[Basti W](https://www.hackintosh-forum.de/user/68582-basti-wolf/)oldfinke für deine Ergänzung

Ich hoffe dais emecht behält, und es iwann einfach wieder wie gehabt alles lät

Wär schade wenn's nicht so kommt. Falls nicht werde ich wohl oder übel bleiben, oder nur eine einzige Karte durch ein neues von Monterey ersetzen.

Beitrag von ozw00d vom 27. Oktober 2021, 11:44

[Hecato](https://www.hackintosh-forum.de/user/68659-hecatomb/)m bur weil es eine Fenvi T-919 ist, bedeutet es nicht das du die selbe Hier gibts Firmwareseitig immense unterschiede, teilweise wirklich Inkompet

Meine

Firmware Version: v150 c9317

Welche hast du?

Und wie verhält es sich bei einer Neuinstallation bei dir von Monterey? (Oh irgendwas)

Beitrag von Hecatomb vom 27. Oktober 2021, 11:45

[ozw00](https://www.hackintosh-forum.de/user/46327-ozw00d/)dch schau später mal und lasse es dich dann wissen

Beitrag von hObelware vom 27. Oktober 2021, 11:51

ich war etwas unschlüssig, ob des Updates bzgl. BT .. aber: no risk, no fun

ERGEBNIS:

BCM94360NG (brandless? aus China) funktioniert in meinem System verzögerungsfrei genau wie unter BigSur zwischen allen Devices, in jede I großer Freund von Universal Clipboard

Chipsatz: BCM\_20702B0

Firmwareversion: v150 c9317

Ich verwende allerdings AirportBrcmFixup.kext ohne die NICInjektoren Deklaration des PCI Pfades nach ARPT und für das Locale-Setting via boot\_ ist das förderlich für AirDrop.

Beitrag von Hecatomb vom 27. Oktober 2021, 13:44

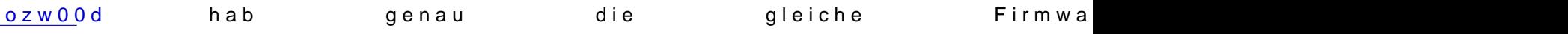

Beitrag von julian91 vom 27. Oktober 2021, 13:55

## [Zitat von Hecato](https://www.hackintosh-forum.de/forum/thread/55102-anfrage-aus-dem-hwc-liste-für-oob-wifi-bt-cards-für-monterey/?postID=723523#post723523)mb666

die fenvi t919 mehr unter Monterey läuft,

ähm keine ahnung was bei dir schief läuft aber meine Fenvi T919 läuft i macOS 12. Nutze WLAN zwar nicht intensiv aber dafür airdrop handoff etc

kann gerne heute abend auch mal screen anhängen von meiner einbindur wir unterschiede

Beitrag von 5T33Z0 vom 27. Oktober 2021, 13:59

Was ich bisher bezüglich Fenvi T919 beobachtet habe ist: es gibt User, bei Monterey Upgrade und es gibt welche, bei denen läuft sie nicht.

Wenn man eine USBPorts.kext verwendet und im Zuge des Upgrades da hat, muss das "model" auch im USBPorts kext angepast werden, sonst nicht richtig.

Beitrag von julian91 vom 27. Oktober 2021, 14:01

Dazu muss ich sagen ich hab ne USBPorts.Kext am laufen schon lang Mojave iMacPro

Beitrag von 5T33Z0 vom 27. Oktober 2021, 14:03

Das ändert nicht an meiner Aussage, dass SMBIOS und Modell-Angabe im müssen.

Beitrag von julian91 vom 27. Oktober 2021, 14:04

wollte dir auch nicht widersprechen, war eher ne info an die and Konstellation läuft also quasi eher ne zustimmung zu deiner antwort

Beitrag von ozw00d vom 27. Oktober 2021, 14:06

[Hecato](https://www.hackintosh-forum.de/user/68659-hecatomb/)mhoutzt du irgendwelche Kexte? falls ja schmeiss alles raus, ist völlig Poste mal deine EFI bitte. Kann nicht sein das die nicht funktioniert. irgendeiner miskonfiguration aus, nicht nach einem defekt oder ähnliches.

Beitrag von pstr vom 27. Oktober 2021, 14:06

ich hatte grade schon im Montery Thread geschrieben, dass die Firmwa über den Treiber eingespielt wird so wie es der BrcmPatchRam.kext ja m dass dann alle die gleiche Firmware sehen im Systembericht sofern es s Chip handelt ?

Mein BT ist nach Warmstart aus Monterey heraus im BIOS tot. Nach Kaltstart Würde zumindest erklären das in die Karte etwas geschrieben wird (siehe ob

Beitrag von ozw00d vom 27. Oktober 2021, 14:09

[pst](https://www.hackintosh-forum.de/user/63928-pstr/)rich habe niemals irgendeinen Kext verwendet. Die lief bei mir OOB von A Was ich mir vorstellen kann ist das dort aufgrund der Nutzung von vermurkst wurde.

Beitrag von pstr vom 27. Oktober 2021, 14:14

jep, meine Vermutung bezieht sich nicht darauf ob jemand Kexte verwe man den PatchRam kext einsetzt (um Inkompatibilitäten von nicht Modellen zu fixen) Montery aber trotzdem anderen Code in die Karte s RAM), was vorherige OS-Version bzw bis zur 12b5 nicht gemacht haben ode war .

uff.

Beitrag von Hecatomb vom 27. Oktober 2021, 14:58

[ozw00](https://www.hackintosh-forum.de/user/46327-ozw00d/)d ch nutze gar keinen kexte. Efi muss ich später uploaden. Weiß aber falsch konfiguriert haben soll, weil ich auch absolut gar nichts in der Richt Ich uploade später mal die efi, sobald ich Zeit finde

Beitrag von Aladie vom 27. Oktober 2021, 16:39

# [Zitat von Jo](https://www.hackintosh-forum.de/forum/thread/55102-anfrage-aus-dem-hwc-liste-für-oob-wifi-bt-cards-für-monterey/?postID=723545#post723545)Pe16!

Ich habe gerade getestet ob Bluetooth nach Sleep funktioniert. Und es tut

Kurz gesagt meine BCM94360CS2 mit M2 Adapter funktioniert unter M Einschränkung.

# [pst](https://www.hackintosh-forum.de/user/63928-pstr/)r

Hi mich wundert, dass deine Karte ohne Probleme läuft.... Meine BCM Bezug auf Bluetooth nur Probleme unter Monterey. Wäre es ein Problem fü deine EFI einmal zukommen lassen könntest, damit ich SMBIOS us (Kannst natürlich vorher die Seriennummer entfernen aus der Config.)

## [JoPe1](https://www.hackintosh-forum.de/user/75239-jope16/)6!

Beitrag von 5T33Z0 vom 27. Oktober 2021, 16:41

Bluetooth ist ne recht komplizierte Schnittstelle anscheinend:

[https://www.rfwireless-world.c &tooth-pro](https://www.rfwireless-world.com/Tutorials/Bluetooth-protocol-stack.html)tocol-stack.html

Wenn Apple da prinzipiell was dran geändert hat funktionieren die bisherige von Drittanietern nicht mehr richtig.

Beitrag von griven vom 27. Oktober 2021, 16:50

Und daran hat Apple massiv geschraubt. Der BT Stack von Monterey funkt anders als das unter den vorherigen macOS Versionen der Fall war (Verla DriverKit usw.) Natürlich betrifft das in erster Linie den Inject ins System d arbeiten ja mehr oder weniger autark vom eigentlichen BT Stack. Das BlueT eine Neuerung in Monterey (gab es vorher nicht in der Form) und auch de wie macOS die BT Firmware lädt hat sich mit Monterey geändert...

Beitrag von JoPe16! vom 27. Oktober 2021, 17:40

[Alad](https://www.hackintosh-forum.de/user/47331-aladie/)ikein Thema, mache ich gerne sobald ich wieder am Rechner bin.

Beitrag von kaneske vom 27. Oktober 2021, 19:59

[Basti W](https://www.hackintosh-forum.de/user/68582-basti-wolf/)oklannst Elunnylanzol Liebe deine Einbindung der 1560 kurz teilen? Dank

Beitrag von MPC561 vom 27. Oktober 2021, 20:27

#### [pst](https://www.hackintosh-forum.de/user/63928-pstr/)r

Sehr interessante Idee. Ich nutze die bcmxxx auch out of The Box ohne irg laden.

Neben deiner Vermutung das Apple jetzt selber Code in den RAM injiziert das sie jetzt die Karten einfach nach dem Aufwachen reseten (inkl. Lö damit bei den Karten die den Bcmrampatch nutzen müssen sozusa Firmware unter dem hintern wegziehen. Die Karten die den nicht brauchen passt funktionieren dann nach Reset trotzdem.

Beitrag von Funnyland vom 27. Oktober 2021, 20:33

[Zitat von kan](https://www.hackintosh-forum.de/forum/thread/55102-anfrage-aus-dem-hwc-liste-für-oob-wifi-bt-cards-für-monterey/?postID=723725#post723725)eske

[Basti W](https://www.hackintosh-forum.de/user/68582-basti-wolf/)oklannst Eunnyland Liebe deine Einbindung der 1560 kurz teilen? Da dir!

Ist eine 1550

Beitrag von Basti Wolf vom 27. Oktober 2021, 21:14

[kanes](https://www.hackintosh-forum.de/user/2017-kaneske/)kmeinst du damit meinen Efi teilen ?

[Funnyla](https://www.hackintosh-forum.de/user/57723-funnyland/)ns ollte dennoch die gleiche Einbindung in den Bl sein

Beitrag von Funnyland vom 27. Oktober 2021, 21:18

Habe auf Monte,

das update gemacht und nach dem Neustart kein BT egal ob über Karte oder

USB Ports gehen bei anderen USB Sticks. Kann auch das BT nicht einschalte

BT ist in der leiste zu zu sehen aber ein Strich durch.

Beitrag von kaneske vom 28. Oktober 2021, 04:47

[Basti W](https://www.hackintosh-forum.de/user/68582-basti-wolf/)omlein, nur die dafür relevanten Teile.

Beitrag von griven vom 28. Oktober 2021, 07:26

[Funnyla](https://www.hackintosh-forum.de/user/57723-funnyland/)nd en BlueToolFixup.kext hast drin? Braucht Deine Karte den BRCMFi den auch drin und korrekt eingebunden in aktueller Version? Welche BT Kart

Beitrag von Hecatomb vom 28. Oktober 2021, 08:04

[ozw00](https://www.hackintosh-forum.de/user/46327-ozw00d/) hier noch die besagte efi... Hab ganz vergessen das ich sie ja auch im

[https://www.hackintosh-forum.d &s-h170-i-g](https://www.hackintosh-forum.de/attachment/183282-opencore-0-7-4-efi-asus-h170-i-g11cb-dp-mb-zip/)11cb-dp-mb-zip/

Beitrag von Funnyland vom 28. Oktober 2021, 08:35

#### [grive](https://www.hackintosh-forum.de/user/1-griven/)n

Guten Morgen,

meine Freude währte nur kurz. Heute Morgen den Rechner wieder angem weg. Wird aber ich denke mal an Unwissenheit und fehlender Einbindung I immer hat es für eine Sitzung ja funktioniert.

Die Karte ist eine DW1550 Wlan/BT funktioniert aber nur halb hat noch nie deswegen habe ich immer einen BT Stick genommen.

Beitrag von ozw00d vom 28. Oktober 2021, 09:31

[Hecato](https://www.hackintosh-forum.de/user/68659-hecatomb/)mftolgende fehler hab ich in deiner config gefunden:

ocvalidate:

Code

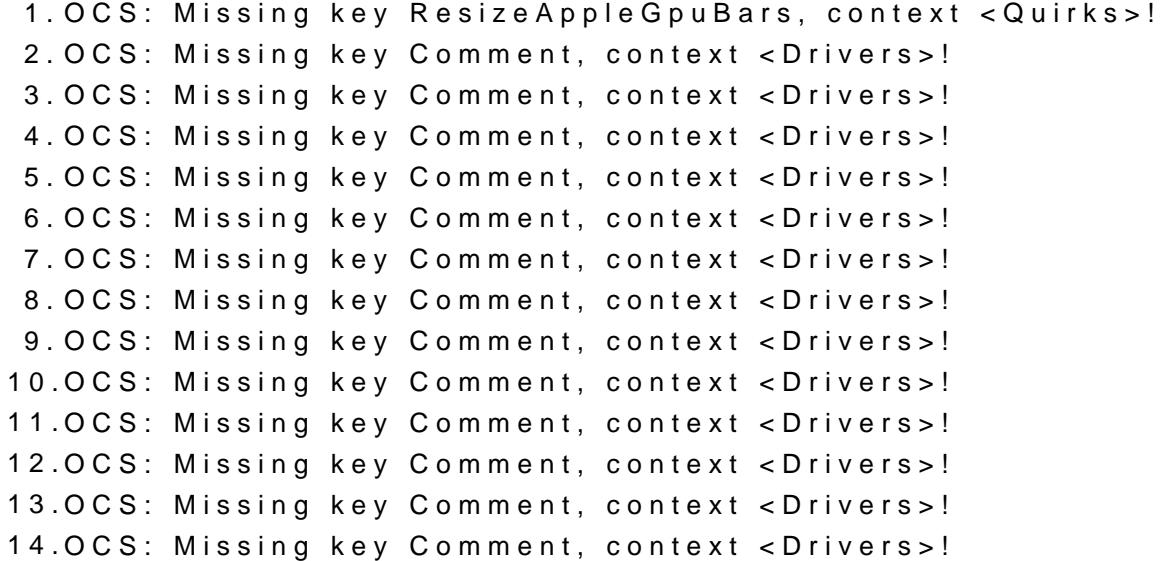

15.OCS: Missing key Comment, context <Drivers>! 16.OCS: Missing key Comment, context <Drivers>! 17.OCS: Missing key Comment, context <Drivers>! 18.OCS: Missing key ResizeGpuBars, context <Quirks>! 19.Serialisation returns 18 errors! Alles anzeigen Ich schätze das deine OC Version noch nicht 0.7.5 ist. Kexts sind nicht aktuell: AppleALC 1.6.4.--> 1.6.5 oder 1.6.6 CpuFriend 1.2.4 --> 1.2.5 IntelMausi 1.0.7 --> 1.0.8 HibernationFixup 1.4.3 --> 1.4.5 Lilu 1.5.6 --> 1.5.7 NVMeFix 1.0.9 --> 1.1.0 RTCMemoryFixup 1.0.7 --> 1.0.8 VirtualSMC 1.2.7 --> 1.2.8

SMCProcessor 1.2.7 --> 1.2.8

Ansonsten schaut es gut aus.

Wie gesagt alles ist bei mir auf dem aktuellstem Stand (Kexts Nightly, OC Ni

Ansonsten fällt mir nichts auf.

Eine Frage hast du Monterey über BigSur gebügelt (Inplace Upgrade (Cleaninstall)?

Ich habe letzteren Weg genommen und dann meine Daten vom bestehendem der Installation übertragen.

D.h. neues Apfs Volume anlegen, darauf Monterey installiert, und von de Volume die Daten wieder eingespielt.

Beitrag von griven vom 28. Oktober 2021, 09:32

Die DW1550 braucht den BRCMPatchRam und einen korrekt gemappten U die eigentlich. Du kannst ja nachher mal Deine EFI rüberschieben dann guc die eingebunden ist und korrigiere das ggf. Ich hab die DW1550 selbst i Einsatz und daher einige Erfahrung mit der Karte

Beitrag von Basti Wolf vom 28. Oktober 2021, 09:39

[Funnyla](https://www.hackintosh-forum.de/user/57723-funnyland/)n Zdusätzlich habe ich hier mal noch meine Config von meiner DW156 habe ich bei mir ebenfalls im Einsatz, in der angehängten plist i rausgenommen)

Beitrag von Hecatomb vom 28. Oktober 2021, 09:59

[ozw00](https://www.hackintosh-forum.de/user/46327-ozw00d/)d ff, was hab ich da denn geschafftØÞ1 muss ich später mal schauen wa

Ich hab überall Monterey als seperate Installation ausgespielt

Beitrag von Funnyland vom 28. Oktober 2021, 18:43

# **[@grive](https://www.hackintosh-forum.de/user/1-griven/)n**

hier einmal wie gewünscht die EFI im Anhang

# [@Basti W](https://www.hackintosh-forum.de/user/68582-basti-wolf/)olf

ich habe eine DW1550 ich habe leider keinen plan ob die 1560 mit der 1550

Beitrag von GoodBye vom 30. Oktober 2021, 16:26

### [@ozw00](https://www.hackintosh-forum.de/user/46327-ozw00d/)d

Generell habe ich den Eindruck das die ganzen Unterschiede mit der SecureBootModel zusammenhängen könnten.

#### [Hecato](https://www.hackintosh-forum.de/user/68659-hecatomb/)mb

Da ich schon länger auf USB BT Adapter und separate Wlan Karte ge Airport Kext - Asus PCE-68AC ) kann ich als BT Adapter nur den :

[IOGEAR Gbu521 W6 OOB Broadcom Chip BCM20702A0 benutze i](https://www.hackintosh-forum.de/forum/thread/54658-iogear-gbu521-w6-oob-broadcom-chip-bcm20702a0-benutze-ich-seit-jahren-teuer-aber/)ch seit [Zuverläs](https://www.hackintosh-forum.de/forum/thread/54658-iogear-gbu521-w6-oob-broadcom-chip-bcm20702a0-benutze-ich-seit-jahren-teuer-aber/)sig

empfehlen, einziger kext den ich nutze ist der BlueToolFixup.kext seit Beta mir funktioniert BT besser als unter BigSur. Durchgängig über albeisMontere RC hinweg.

Dort ist auch andere Hardware als Referenz Heaindgweatrag Cementer

Beitrag von DotWin vom 31. Oktober 2021, 09:39

Ich bin Deinem Rat ja schon vor ein paar Wochen gefolgt und kann D Dank noch mal!

Funktioniert bei Dir Bluetooth unter Monterey auch nach einem Warmstart no Das tut es bei mir nämlich nicht.

[Zitat von m](https://www.hackintosh-forum.de/forum/thread/55102-anfrage-aus-dem-hwc-liste-für-oob-wifi-bt-cards-für-monterey/?postID=724380#post724380)sart

Da ich schon länger auf USB BT Adapter und separate Wlan Karte gewe kein Airport Kext - Asus PCE-68AC ) kann ich als BT Adapter nur den :

[IOGEAR Gbu521 W6 OOB Broadcom Chip BCM20702A0 benutz](https://www.hackintosh-forum.de/forum/thread/54658-iogear-gbu521-w6-oob-broadcom-chip-bcm20702a0-benutze-ich-seit-jahren-teuer-aber/)e ich seit Ja [aber Zuverl](https://www.hackintosh-forum.de/forum/thread/54658-iogear-gbu521-w6-oob-broadcom-chip-bcm20702a0-benutze-ich-seit-jahren-teuer-aber/)ässig

empfehlen, einziger kext den ich nutze ist der BlueToolFixup.kext seit Be und bei mir funktioniert BT besser als unter BigSur. Durchgängig über BETA Versionen bis RC hinweg.

Beitrag von GoodBye vom 31. Oktober 2021, 10:02

### [DotW](https://www.hackintosh-forum.de/user/65261-dotwin/)in

Hallo DorWin,

habe soweit keine Probleme nach Warmstart, kann auch BT ein und aus sch mal aus und ein zu stecken wenn er nicht geht.

iPhoneTruth hat beim Baugleichen Rechner durch Einsatz meiner USBPorst.kext, im Standby die Lüfter endlich auch zum stehen geb funktioniert auch Perfekt.

Ich würde da auch noch mal ein Auge auf die USB Config und die SSDT we war nach Beta 6 ein wenig aufwendiger und durcheinander.

Ansonsten hast du ja die gleiche BPserippuberiden Ferrari Prozessor/Bo Vergleich zu meinem alten Roß

P.S.: Was hast du denn für eine SMBIOS, und wie hast du SecureBootModel

[\[Sammelthread\] MacOS Monterey 12.x DEV-B](https://www.hackintosh-forum.de/forum/thread/54175-sammelthread-macos-monterey-12-x-dev-beta-erfahrungen/?postID=716061#post716061)eta Erfahrungen

https://github.com/acidanthera/BrcmPatchRAM/releases

"v2.6.1

Improved BlueToolFixup compatibility with macOS 12b10

Fixed bluetooth support on MBP15,4 and other similar boards

Fixed bluetooth not working on macOS 12 after the first power cycle"

>> Bluetooth wird innernoch als Dongle erkannt, aber re-aktivieren funktioni

Zitat[&] After the Bluetooth stack overhaul in macOS 12, we are still t things in line. [&] BlueToolFixup makes most devices work on any Mac on-off support. Please note that Continuity and AirDrop features may correctilor the time being  $acOS 12. [8]$ "

Qu[e](https://dortania.github.io/hackintosh/updates/2021/11/01/acidanthera-november.html)llehttps://dortania.github.io/hac&acidanthera-november.html

Beitrag von DotWin vom 3. November 2021, 19:04

m s a r.t

Vielen Dank für den Hinweis:

Die aktuelle finale Version des BlueToolFixup.kext v2.6.1 hat das W ebenfalls behoben.

(Davor hatte ich ja noch einen offenbar nicht ganz fertigen Nightly Build.)

Mein SMBIOS ist iMac20,2 und "SecureBootModel" steht auf "j185f" (sollte SMBIOS sein, wenn ich mich nicht vertan hab).

Beitrag von Hecatomb vom 3. November 2021, 19:14

Ich habe auch festgestellt, dass meine Karten wieder gehen. Die fenvi t91 noch nicht getestet

Beitrag von DotWin vom 3. November 2021, 19:58

Muss mich doch korrigieren.

Drei Mal konnte ich einen Warmstart durchführen und mit dem aktuellen v2.6.1 hat Bluetooth funktioniert.

Seit dem vierten Warmstart ist das Problem jetzt wieder da - und zwar bei je

D.h. Bluetooth funktioniert nur direkt nach dem Einschalten.

Sobald das System einmal mittels Warmstart neu gebootet wurde, nicht mehr. Ich muss die Kiste dann erst komplett herunterfahren und wieder einschalten.

Sehr seltsam, dass es zunächst drei Mal funktioniert hat und jetzt nicht mehr.

Beitrag von GoodBye vom 4. November 2021, 10:57

## [DotW](https://www.hackintosh-forum.de/user/65261-dotwin/)in

deswegen hatte ich nach SecureBootModel gefragt, hast du auch den ble mit der NummeApECID ?

NVRAM mal zurück gesetzt ?

Beides hatte ich damals bei Beta 6 oder 8 als das anfing gemacht, und seitd

Ich nutze übrigens immer noch die allererste Version vom BlueToolFixup.kex

Ich habe das mal angehängt.....

Und ich habe auch bei Beta 2 einen Fresh Install gemacht, und von do seitdem normale Updates durchgezogen.

Last but not least habe ich noch 12.01 und spare mir die ersten Betas 12b1 2.6.1 ist, jetzt wieder.

Beitrag von DotWin vom 4. November 2021, 11:34

msart

Einmal mehr vielen Dank!

NVRAM-Reset habe ich gemacht (auch gestern).

Mach ich zu einem EFI-Update eigentlich immer.

Hatte aber nichts bewirkt.

Das mit doelmessBefehl und AppleTCID hab ich noch nicht gemacht, weil ich m dieser Materie bislang nicht auseinandergesetzt hab.

Aber ich schau mir das - und das Verhalten mit Deinem Kext - diese T nächsten Tage weit vom Hacki entfernt.

Ich geb dann Bescheid, was sich an der Bluetooth-Front tut.

UPDATE:

Ich hab jetzt noch mal experimentiert und das SecureBootModel auf den W bis letzte Woche noch hatte: Disabled

Und siehe da, Bluetooth scheint jetzt mit dem BlueToolFixup.kext v2.6.1 a noch zuverlässig zu funktionieren (ich hab 5 Warmstarts durchgeführt und es

Ich lass es erst mal so **Ap EI Ow Ende** hnicht konfigurieren (steht balwefss<sup>to</sup>") oder Befehl ausführen.

Beitrag von anonymous\_writer vom 4. November 2021, 19:39

Unsere eigenes Hardwarecenter hilf hier auch oft weiter.

[Fenvi FW-T](https://www.hackintosh-forum.de/forum/thread/54222-fenvi-fw-t919/?postID=705977#post705977)919

Beitrag von GoodBye vom 4. November 2021, 19:51

### [DotW](https://www.hackintosh-forum.de/user/65261-dotwin/)in

na da hat mich meine Gefühl mal wieder nicht im stich gelassen, nach all d Probleme habe ich schon länger den Verdacht, das die Sicherheits Features

Denn danach ging es auch so richtig los mit den Problemen.

Sieht also so aus als ob hier gilt, ganz oder gar nicht.

für ganz, nach eintragen der passenden Value zum SMBIOS aus d SecureBootModel:

Im Terminal:

python3 -c 'import secrets; print(secrets.randbits(64))'

die ausgegebene Nummer dann unter

ApECID

eintragen

DMGLoading auf "Signed"

in Recovery Booten und im Terminal

bless --folder "/Volumes/Macintosh HD/System/Library/CoreServices" --boote

Replace Macintosh HD with your HD Name

Gut das es läuft

Nochmal die Liste der T2 Mac Codes:

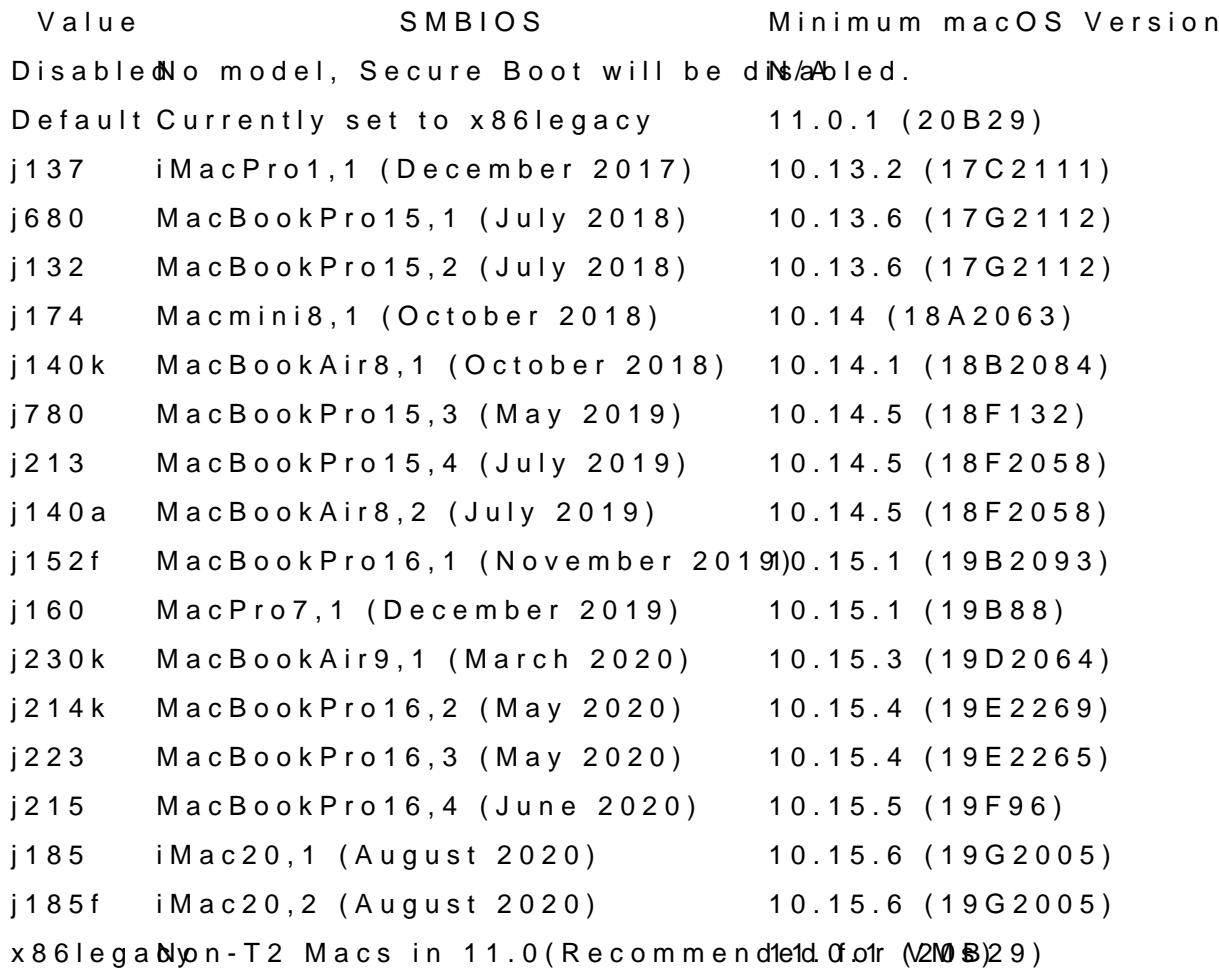

Beitrag von kaneske vom 4. November 2021, 23:08

[grive](https://www.hackintosh-forum.de/user/1-griven/) mier maunnylan EdFI mit der kommt die Kiste so nicht hoch. Stallt immer bei einem Prozess.

Derzeit ist die DW1550 auf einem Adapter ohne USB verbaut, also nur WiF BCM2070 Stick laufen. Sobald AirportFixup drin ist startet der nicht mehr.

Beitrag von griven vom 4. November 2021, 23:27

Mit welchem OS soll der Spaßkdenak babfenage weil Ihr aktuell beide Injel einbindet (AirPortBrcm4360\_Injector.kext und AirPortBrcmNIC\_Injector. macOS Version die laufen soll keine gute Idee ist. Ich meine mich zu eri aufwärts nur den AirPortBrcmNIC\_Injector.kext braucht und haben darf wä drunter den AirPortBrcm4360\_Injector.kext braucht. Am Yoga (selbe Karte v den AirPortBrcmNIC\_Injector.kext eingebunden für BigSur und Monterey).

Beitrag von Funnyland vom 4. November 2021, 23:29

Soll auf Monterey laufen

Beitrag von griven vom 4. November 2021, 23:38

Ja dann einfach mal sootefsgeplist

Beitrag von Funnyland vom 4. November 2021, 23:45

Starten ohne USB Stick geht nun wieder, BT über USB passiert aber leider n

Beitrag von griven vom 4. November 2021, 23:58

Gut das hat nun aber nichts mehr mit der WLAN Geschichte zu tun sondern BT Stick den Du verwendest bzw. ist auch das möglicherweise wieder ein auch hier machst Du was das man nicht machen sollte

Der BrcmBluetoothInjector.kext ist für Monterey ein NoGo hier darf nur de verwendet werden denn ansonsten kommt es zu Problemen die man nicht letztlich was bringt kann ich nicht sagen weil ich keine Erfahrung mit US Versuch macht Klug wie man so schön sagt

Beitrag von Funnyland vom 5. November 2021, 00:02

Okay ich muss nur noch raus finden welche Adapter für die 1550 sind mi Adapter ohne BT gekauft. Der Stick war immer eine Notlösung

Beitrag von griven vom 5. November 2021, 00:12

Sowas hier sollte den zwecken [https://www.amazon.de/MZHOU-Desktop-Adapte](https://www.amazon.de/MZHOU-Desktop-Adapter-Converter-Dual-Band/dp/B088NBPWGP/ref=sr_1_17?__mk_de_DE=ÅMÅŽÕÑ&crid=19RBF4SN69XD0&keywords=m2+to+pcie&qid=1636067499&qsid=259-2462960-3268501&s=computers&sprefix=m2+to+pcie,computers,63&sr=1-17&sres=B01J36B75S,B07SQ12MV5,B093DHTWV2,B084GDY2PW,B08W5825WW,B07VB6L8SJ,B08L9KLQTX,B07T5RXNGF,B00S6B7NH8,B093DF4MK4,B093DGW2CZ,B08R1WC1NL,B088NBPWGP,B086GVRLWP,B07FXPVZJP,B07HRLXWSL,B088GS2Q7R,B094JNV4W6,B08TBFDBWF,B07VV9DYTL&srpt=ELECTRONIC_ADAPTER)r-Converter-Dual- Band/dp/B088NBPWGP/ref=sr\_1\_17?\_\_mk\_de\_DE=ÅMÅ}ÕÑ&crid=19RBF4SN69  $2462960 - 3268501$ &s=computers&sprefix=m2+to+pcie%2Ccomputers%2C63&sr= 17&sres=B01J36B75S%2CB07SQ12MV5%2CB093DHTWV2%2CB084GDY2PW%20

Beitrag von Funnyland vom 5. November 2021, 00:22

Danke ist bestellt Montag ist es da.

Danke für die Config auch BT geht nun. Startet zwar nicht automatisch / einschalten dann geht es aber wieder und ich kann die Kabeltastatur an dann mit der BT Tastatur schreiben.

[grive](https://www.hackintosh-forum.de/user/1-griven/)n Hmm ganz verstehen tue ich es nicht aber erklären möchte ich es schon.

Nach der Einspielung deiner Config und danach Neustart hatte es so gestern beschrieben hatte gestern Abend (BT Stick). Danach hatte i geändert. Heute Morgen den Rechner angemacht und BT ging komischerweise

Umstecken und anderer Stick brachte auch nichts.

Dann wieder deine Config von gestern eingespielt und neu gestartet und ging

Irgendwie verstehe ich das Verhalten nicht vom PC

Beitrag von Funnyland vom 8. November 2021, 17:13

[grive](https://www.hackintosh-forum.de/user/1-griven/)m auert nun doch noch länger war die Falsche karte die du geschickt has

Beitrag von JoPe16! vom 8. November 2021, 18:29

msarwie Boote ich mit OC in den Recovery Modus?

Beitrag von GoodBye vom 8. November 2021, 18:37

## [JoPe1](https://www.hackintosh-forum.de/user/75239-jope16/)6!

Leertaste drücken sollte die Tools und das Recovery im OpenCore BootPicke

ansonsten geht auch noch in der Config.plist die Option:

HideAuxiliarguf False, dann sollte die Recovery immer angezeigt werde auch die Tools

Beitrag von griven vom 8. November 2021, 22:27

[Funnyla](https://www.hackintosh-forum.de/user/57723-funnyland/)ndieso falsch? Hab ich mich im Formfaktor vergriffen falls ja sorry Die verwirren mich immer wieder müsste meiner Meinung nach einfach mi der da nötig ist...

Beitrag von grt vom 9. November 2021, 08:55

die karte im link ist eine ngff/m.2 auf pcie, nicht minipcie auf pcie.

Beitrag von Funnyland vom 9. November 2021, 14:41

[grive](https://www.hackintosh-forum.de/user/1-griven/)na war die Falsche neue ist heute angekommen passt und Wlan geht.

BT geht nur der Button (also links rechts) nach Einspielen deiner Config. BT

Beitrag von griven vom 9. November 2021, 14:43

Das USB Kabel hast Du aber angeschlossen an den Adapter und an einen U Board und der USB Port an dem Du die Karte angeschlossen hast is enthalten? Damit BT geht muss die Karte eine USB Verbindung haben was Slot geht sondern eben über das beiliegende USB Kabel realisiert wird.

Beitrag von Funnyland vom 9. November 2021, 14:48

Also angeschlossen ist sie richtig alles mit Beiligen Kabeln ans Mainbo Pins) Ich denke mal diese USB Maps wird das Problem seien. Bekomme ich g

Beitrag von kaneske vom 9. November 2021, 15:22

Das ist die Portmap, da fehlt der onboard Header noch.

Beitrag von griven vom 10. November 2021, 00:04

[Funnyla](https://www.hackintosh-forum.de/user/57723-funnyland/)ndast Du auf der Maschine parallel noch Windows laufen wenn ja ka Thema relativ komfortabel mit der USBToohBoxservistethlangen m/USBToolBox/to ) der Vorteil von dem Tool ist das es an den Restriktionen von MacOS unter Windows) und am Ende eine einigermaßen brauchbare Portmap dabei geht auch das nicht automatisch (aber immerhin weitestgehend). Das Too Ports an die es finden kann und schreibt Dir auch gleich dazu ob was dran Falle der BT Karte sehr praktisch). Was Du dann noch zu tun hast ist benutzen möchtest unter macOS mal mit einem USB Stick zu bestücken dar (dabei darauf achten das Du pro Controller nicht über 15 in Summe komms immer doppelt zählen). Abschließend den Port an dem die BT Karte h definieren und fertig. Das Tool ist recht selbsterklärend. Am Ende hast Du Du dann hier zusammen mit Deiner EFI (vorher das Apple Verzeichnis hochlädst damit man Dir den Kram einbauen kann.

Beitrag von Funnyland vom 10. November 2021, 12:02

## [grive](https://www.hackintosh-forum.de/user/1-griven/)n

ja läuft parallel zu win11

"kaneske" wird, wenn es seine Zeit erlaubt mir Heute evtl. gegen Abend Helf